**CONTRACTOR** 

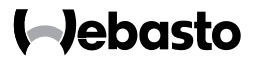

# **Bedienungsanweisung**

SmartControl

MultiControl (inkl. Timer-Funktion)

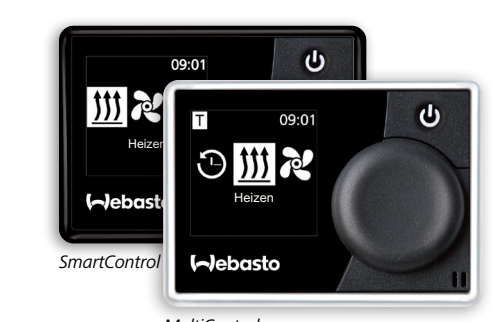

*MultiControl*

# **Inhaltsverzeichnis**

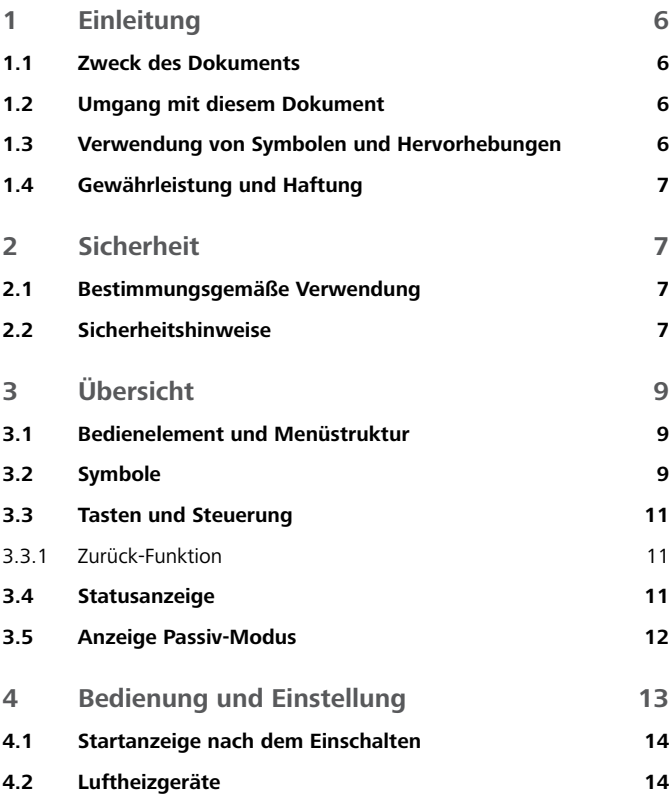

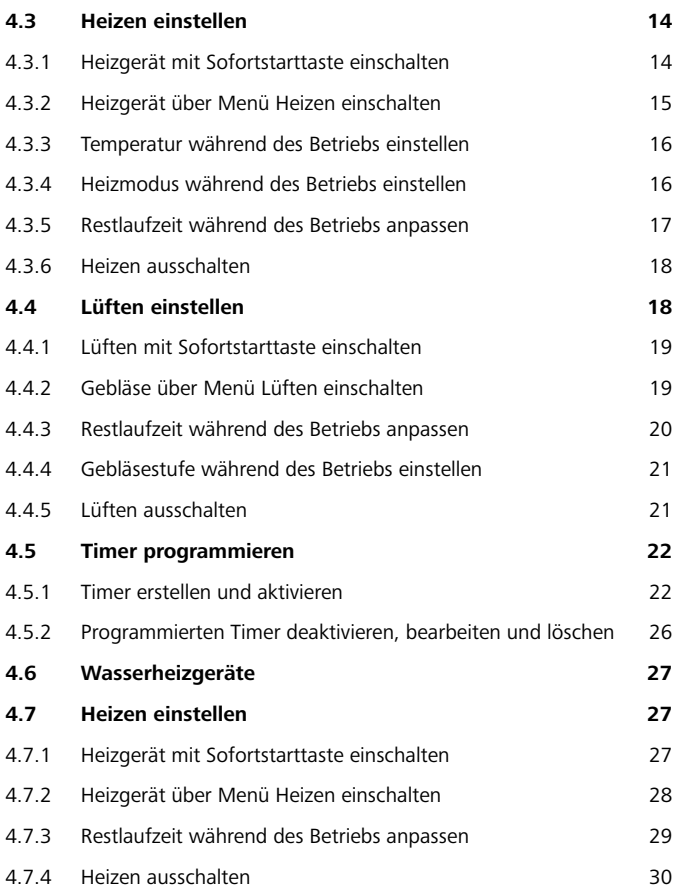

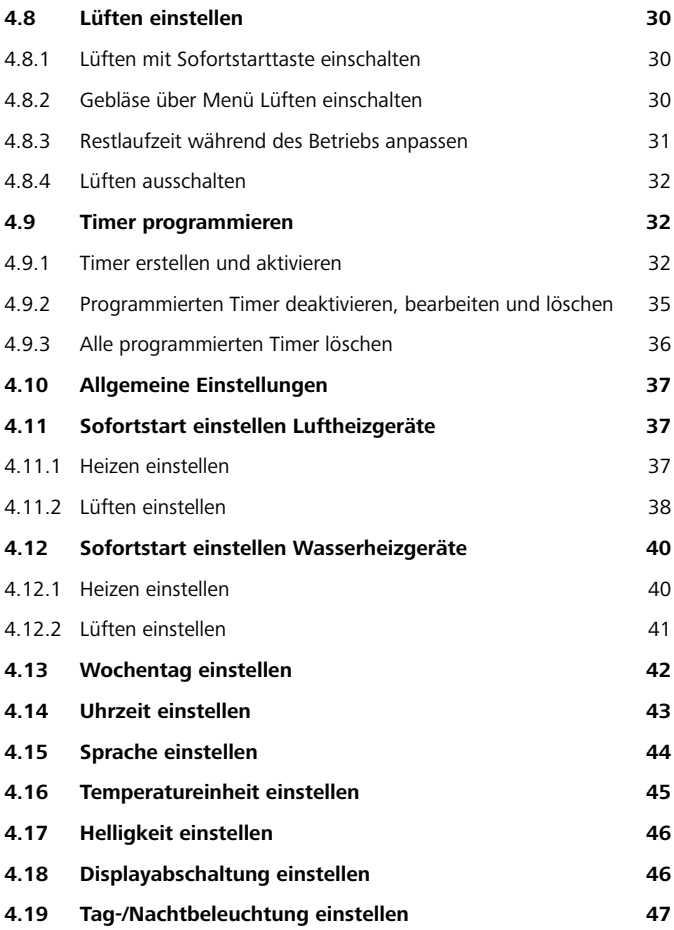

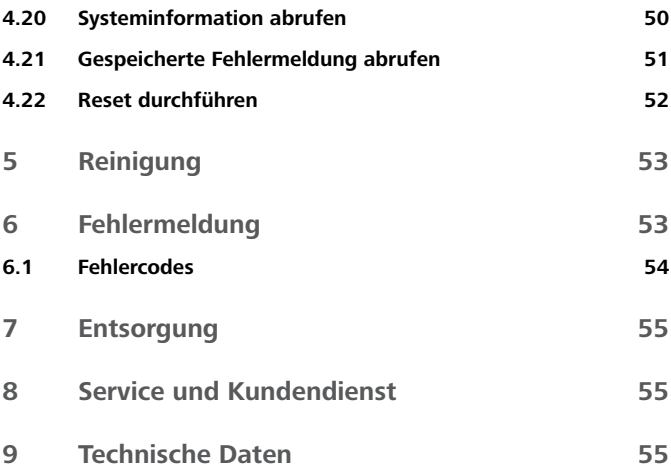

# <span id="page-5-0"></span>**1 Einleitung**

#### **1.1 Zweck des Dokuments**

Diese Bedienungsanweisung ist Teil des Geräts und enthält für den Nutzer Informationen zur sicheren Bedienung des Geräts.

In der Bedienungsanweisung werden alle Funktionen des Heizgeräts erklärt. Die tatsächliche Verfügbarkeit der Funktionen ist abhängig vom jeweils installierten Heizgerät und verbauten Zusatzgeräten.

Bei Fragen wenden Sie sich bitte an den Service und/oder Kundendienst (siehe Kapitel "Service und Kundendienst").

- **1.2 Umgang mit diesem Dokument**
- ▶ Vor Betreiben des Heizgeräts die vorliegende Bedienungsanweisung und die Bedienungsanweisung des Heizgeräts lesen.
- <sup>X</sup> Diese Bedienungsanweisung an nachfolgende Besitzer oder Benutzer des Geräts weitergeben.
- ▶ Darf nur von Fachpersonal eingebaut werden.
- ▶ Nur Webasto Originalteile verwenden.

#### **1.3 Verwendung von Symbolen und Hervorhebungen**

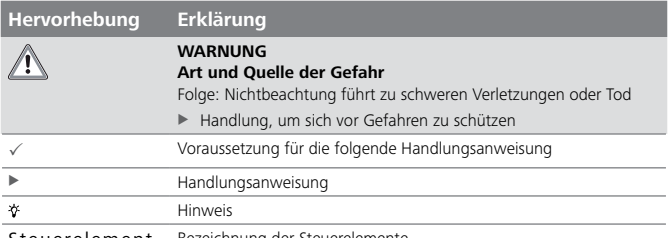

Steuerelement Bezeichnung der Steuerelemente

#### <span id="page-6-0"></span>**1.4 Gewährleistung und Haftung**

Webasto übernimmt keine Haftung für Mängel und Schäden, die darauf zurückzuführen sind, dass Einbau- und Bedienungsanweisung sowie darin enthaltene Hinweise nicht beachtet wurden.

Dieser Haftungsausschluss gilt insbesondere für:

- Unsachgemäße Verwendung
- Nicht von einer Webasto Service-Werkstatt ausgeführte Reparaturen
- Verwendung von Nicht-Originalteilen
- Umbau des Geräts ohne Zustimmung von Webasto

# **2 Sicherheit**

**2.1 Bestimmungsgemäße Verwendung**

Das eingebaute Bedienelement dient zur Steuerung des Heizgeräts.

#### **2.2 Sicherheitshinweise**

**Explosionsgefahr in Umgebungen mit brennbaren Dämpfen, brennbarem Staub und Gefahrgut (z. B. Tankstellen, Tankanlagen, Brennstoff-, Kohlen-, Holz- oder Getreidelager)**

<sup>X</sup> Heizgerät nicht einschalten oder betreiben.

## **Vergiftungs- und Erstickungsgefahr durch Abgase in geschlossenen Räumen**

► Heizgerät nicht einschalten oder betreiben.

## **Brandgefahr durch brennbare Materialien oder Flüssigkeiten im Warmluftstrom**

 $\blacktriangleright$  Warmluftstrom frei halten.

# **Verletzungsgefahr durch defektes Gerät**

- ▶ Defektes Heizgerät nicht betreiben.
- $\blacktriangleright$  Webasto Service-Werkstatt kontaktieren.

# <span id="page-8-0"></span>**3 Übersicht**

#### **3.1 Bedienelement und Menüstruktur**

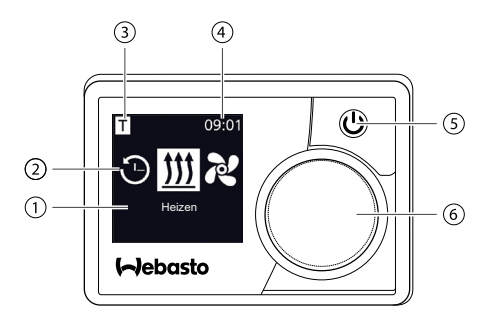

- **1** Bezeichnung Menüpunkt
- **2** Symbol Menü
- **3** Aktivierte Vorwahlzeit
- **4** Uhrzeit
- **5** Sofortstarttaste mit Statusanzeige
- **6** Steuerungsknopf

 $\hat{P}^{\zeta}$  Im Hauptmenü stehen folgende Funktionseinstellungen zur Verfügung: Timer, Heizen, Lüften und Einstellungen.

#### **3.2 Symbole**

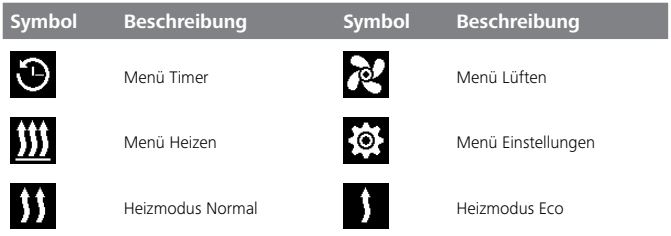

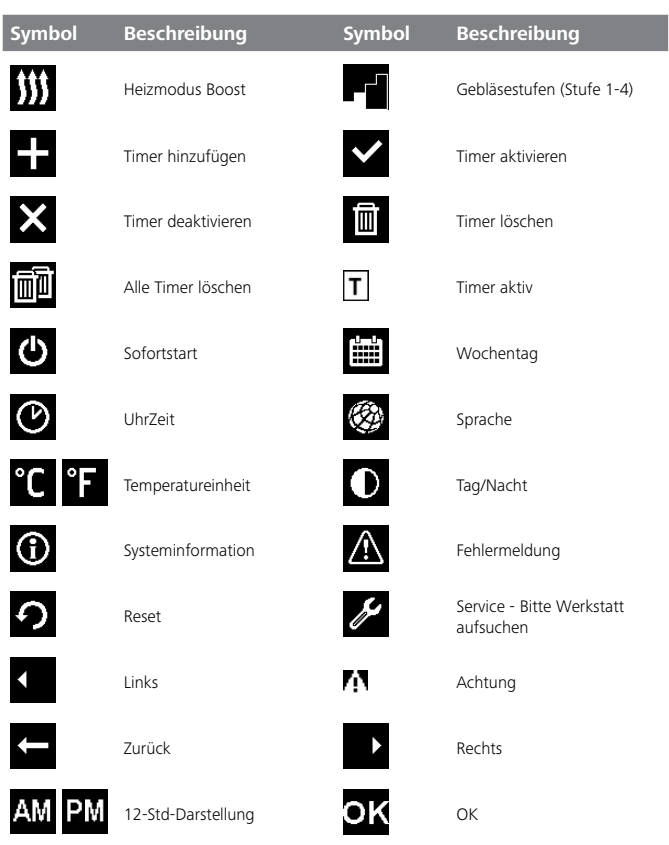

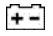

Unterspannung **ADR** ADR

## <span id="page-10-0"></span>**3.3 Tasten und Steuerung**

#### **Taste Steuerung und Funktion**

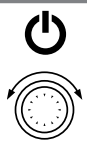

Sofortstarttaste mit Statusanzeige (Beleuchtung).

Steuerungsknopf (Dreh-/Drückknopf) zur Auswahl und Bestätigung der gewählten Funktion.

#### **3.3.1 Zurück-Funktion**

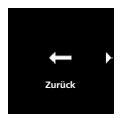

Mit der "Zurück-Funktion" kann immer das ausgewählte Menü verlassen und eine Menüebene zurück gegangen werden.

#### **3.4 Statusanzeige**

Der Status des Heizgeräts wird über die farbige Beleuchtung der Sofortstarttaste angezeigt.

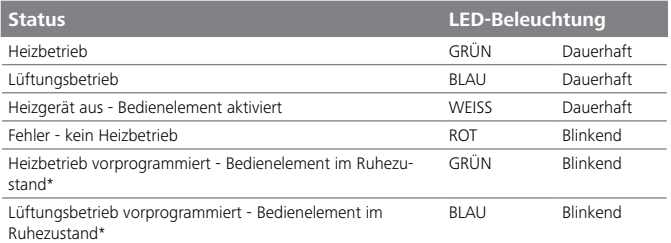

\* Wird über einen Zeitraum von 60 Sek. keine Eingabe über das Bedienelement durch den Benutzer vorgenommen und ist das Heizgerät aus, so wird das Bedienelement in den Ruhezustand (Anzeige und LED erlischt) versetzt.

## <span id="page-11-0"></span>**3.5 Anzeige Passiv-Modus**

Wird das Heizgerät durch ein weiteres Webasto Bedienelement (z.B. Funkfernbedienung) aktiviert, so erwacht der MultiControl/SmartControl aus dem Ruhezustand und im Display wird die durch das weitere Bedienelement gewählte Betriebsart (Heizen, Lüften) angezeigt. Die Anzeige ist abhängig vom angeschlossenen Heizgerät.

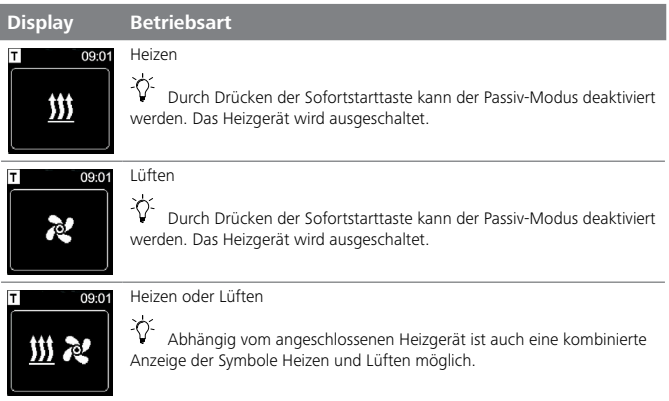

# <span id="page-12-0"></span>**4 Bedienung und Einstellung**

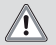

# **WARNUNG**

## **Explosionsgefahr durch Dämpfe, Staub und Gefahrengut**

Schwere Verbrennungen

▶ Heizgerät ausschalten an Tankstellen und Tankanlagen sowie in der Nähe von Brennstoff-, Kohlen-, Holz- oder Getreidelagern

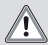

#### **WARNUNG**

# **Einatmen giftiger Gase in geschlossenen Räumen**

Vergiftung und Erstickung

<sup>X</sup> Heizgerät niemals, auch nicht mit programmierten Heizstart, in geschlossenen Räumen wie Garagen oder Werkstätten ohne Abgasabsaugung betreiben.

Damit Sie den vollen Komfort Ihres Webasto Heizgeräts genießen können, lesen Sie sich die Bedienungsanweisung bitte sorgfältig durch. Falls Sie zusätzlich Fragen zum Einbau oder Betrieb haben, wenden Sie sich bitte an Ihren Fachhändler oder Einbauwerkstatt. Er berät Sie gerne zuverlässig und kompetent.

Alternativ wenden Sie sich an eine unserer Niederlassungen. Die Kontaktadressen finden Sie im Kapitel "Service und Kundendienst".

Bitte bewahren Sie diese Bedienungsanweisung sorgfältig auf.

Wir wünschen Ihnen eine gute Fahrt!

## <span id="page-13-0"></span>**4.1 Startanzeige nach dem Einschalten**

Folgende Informationen zu dem angeschlossenen Heizgerät und Bedienelement werden auf dem Startdisplay angezeigt:

- Name des angeschlossenen Bedienelements
- Name des angeschlossenen Heizgeräts
- Softwareversion des angeschlossenen Bedienelements
- Hardwareversion des angeschlossenen Bedienelements

Nach 1,5 Sek. wechselt die Ansicht zum Hauptmenü.

# **4.2 Luftheizgeräte**

#### **4.3 Heizen einstellen**

 $\overleftrightarrow{C}$  Fs stehen drei Heizmodi\* zur Auswahl:

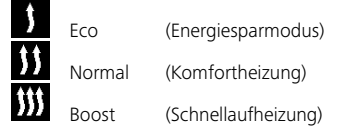

Sie unterscheiden sich durch den Energieverbrauch und durch die Zeitdauer, in der die eingestellte Temperatur erreicht wird. Das Heizprogramm Eco benötigt die geringste Energie, braucht aber mehr Zeit, um die eingestellte Temperatur zu erreichen.

\* Abhängig vom installierten Heizgerät.

#### **4.3.1 Heizgerät mit Sofortstarttaste einschalten**

Die Funktion "Sofortstart" ermöglicht das Heizen oder Lüften durch einfachen Knopfdruck. Bei der Betriebsart "Heizen" können Heizmodus, Temperatur und Betriebsdauer voreingestellt werden. Eine Anleitung und Beschreibung der Einstellungen finden Sie im Kapitel "Sofortstart einstellen".

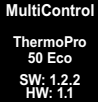

<span id="page-14-0"></span> $\hat{V}$  Im Auslieferungszustand ist diese Funktion mit Standardwerten vorbelegt.

 $\checkmark$  Sofortstarttaste ist auf Heizen programmiert.

- 
- $\blacktriangleright$  Sofortstarttaste drücken.

Heizen wird gestartet. Display zeigt das Heizsymbol sowie die voreingestellte Heiztemperatur. Sofortstarttaste leuchtet grün.

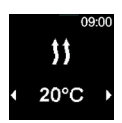

## **4.3.2 Heizgerät über Menü Heizen einschalten**

 $\checkmark$  Im Hauptmenü wurde das Heizsymbol ausgewählt.

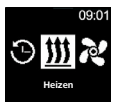

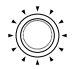

▶ Steuerungsknopf drücken.

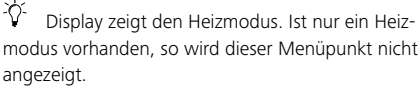

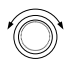

▶ Steuerungsknopf drehen, um den gewünschten Heizmodus auszuwählen.

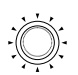

<sup>X</sup> Steuerungsknopf drücken, um die Auswahl zu bestätigen.

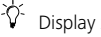

Display zeigt die Heiztemperatur.

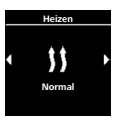

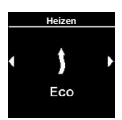

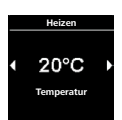

- <span id="page-15-0"></span>▶ Steuerungsknopf drehen, um die gewünschte Temperatur auszuwählen.
- ▶ Steuerungsknopf drücken, um die Auswahl zu bestätigen.

Heizen wird gestartet. Display zeigt das Heizsymbol sowie die ausgewählte Heiztemperatur. Sofortstarttaste leuchtet grün.

# **4.3.3 Temperatur während des Betriebs einstellen**

 $\checkmark$  Heizgerät ist im Heizbetrieb.

- 
- ▶ Steuerungsknopf drehen, um die gewünschte Temperatur auszuwählen.
- ▶ Steuerungsknopf innerhalb von 5 Sek. drücken um die Auswahl zu bestätigen.

# **4.3.4 Heizmodus während des Betriebs einstellen**

 $\checkmark$  Heizgerät ist im Heizbetrieb.

- ▶ Steuerungsknopf drücken, um von der Temperaturauswahl zur Auswahl des Heizmodus zu gelangen.
- ▶ Steuerungsknopf drehen, um den gewünschten Heizmodus\* auszuwählen.

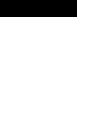

09:02

**Temperatur** 

**Heizen**

 $25°$ 

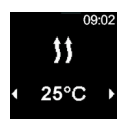

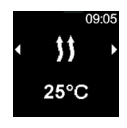

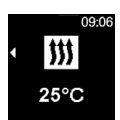

<span id="page-16-0"></span>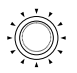

▶ Steuerungsknopf innerhalb von 5 Sek. drücken, um die Auswahl zu bestätigen.

\* Abhängig vom installiertem Heizgerät.

#### **4.3.5 Restlaufzeit während des Betriebs anpassen**

 $\checkmark$  Heizgerät ist im Heizbetrieb.

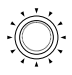

▶ Steuerungsknopf drücken, um von der Temperaturauswahl zur Auswahl des Heizmodus zu gelangen.

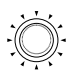

▶ Steuerungsknopf drücken, um von der Heizmodusauswahl zur Auswahl der Restlaufzeit zu gelangen.

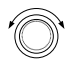

<sup>X</sup> Steuerungsknopf drehen, um die Restlaufzeit anzupassen.

Durch Drehen des Steuerungsknopfs gegen den Uhrzeigersinn kann die Restlaufzeit verkürzt werden. Ist eine längere Restlaufzeit erwünscht, so muss eine längere Betriebsdauer neu eingestellt werden.

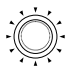

▶ Steuerungsknopf innerhalb von 5 Sek. drücken, um die Auswahl zu bestätigen.

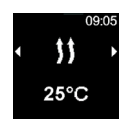

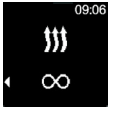

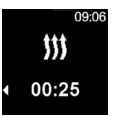

## <span id="page-17-0"></span>**4.3.6 Heizen ausschalten**

 $\checkmark$  Heizgerät ist im Heizbetrieb.

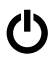

 $\blacktriangleright$  Sofortstarttaste drücken.

 $\overleftrightarrow{V}$  Display zeigt das Hauptmenü.

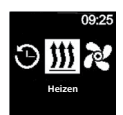

Beleuchtung der Sofortstarttaste wechselt von grün auf weiß.

# **4.4 Lüften einstellen**

 $\hat{V}$  Die Lüftungsfunktion aktiviert nur das Gebläse, die Heizfunktion ist stets ausgeschaltet. Dies ermöglicht vor allem bei einer Luftansaugung von außen eine Abkühlung des Innenraums durch Zuführen von Frischluft.

 $\hat{C}$  Fs stehen vier Gebläsestufen zur Auswahl.

Sie unterscheiden sich durch die Stärke des Luftstroms und wie schnell somit der Luftaustausch erfolgen soll.

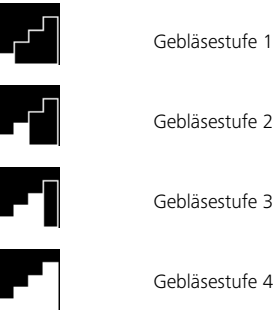

Gebläsestufe 3

Gebläsestufe 4

# <span id="page-18-0"></span>**4.4.1 Lüften mit Sofortstarttaste einschalten**

Die Funktion "Sofortstart" ermöglicht das Heizen oder Lüften durch einfachen Knopfdruck. Bei der Betriebsart "Lüften" können Gebläsestufe und Betriebsdauer voreingestellt werden. Eine Anleitung und Beschreibung der Einstellungen finden Sie im Kapitel "Sofortstart einstellen".

 $\checkmark$  Sofortstarttaste ist auf Lüften programmiert.

▶ Sofortstarttaste drücken.  $\hat{V}$  Lüften wird gestartet. Display zeigt die Gebläsestufe und die Betriebsdauer. Sofortstarttaste leuchtet blau.

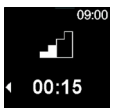

## **4.4.2 Gebläse über Menü Lüften einschalten**

 $\checkmark$  Im Hauptmenü wurde das Symbol "Lüften" ausgewählt.

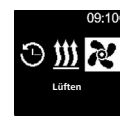

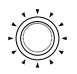

▶ Steuerungsknopf drücken.

Display zeigt die aktuell eingestellte Gebläsestufe. **Stufe** 2

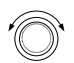

- ▶ Steuerungsknopf drehen, um die gewünschte Gebläsestufe auszuwählen.
- ▶ Steuerungsknopf drücken, um die Auswahl zu bestätigen.

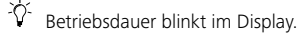

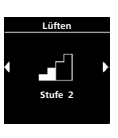

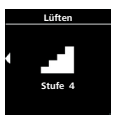

<span id="page-19-0"></span>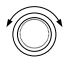

<sup>X</sup> Steuerungsknopf drehen, um die Betriebsdauer "Stunde" auszuwählen.

Wenn Sie den Steuerungsknopf im Uhrzeigersinn drehen, können Sie die maximale Betriebsdauer auswählen und aktivieren.

- ▶ Steuerungsknopf drücken, um die Auswahl zu bestätigen.
- ▶ Steuerungsknopf drehen, um die Betriebsdauer "Minuten" auszuwählen.
- <sup>X</sup> Steuerungsknopf drücken, um die Auswahl zu bestätigen.

Lüften wird gestartet. Display zeigt die Gebläsestufe und die ausgewählte Betriebsdauer. Sofortstarttaste leuchtet blau.

## **4.4.3 Restlaufzeit während des Betriebs anpassen**

 $\checkmark$  Heizgerät ist im Lüftungsbetrieb.

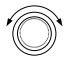

▶ Steuerungsknopf drehen, um die gewünschte Restlaufzeit anzupassen.

Durch Drehen des Steuerungsknopfs gegen den Uhrzeigersinn kann die Restlaufzeit verkürzt werden. Ist eine längere Restlaufzeit erwünscht, so muss eine längere Betriebsdauer neu eingestellt werden.

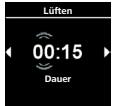

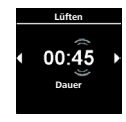

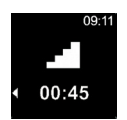

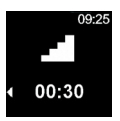

<span id="page-20-0"></span>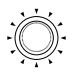

▶ Steuerungsknopf innerhalb von 5 Sek. drücken, um die Auswahl zu bestätigen.

# **4.4.4 Gebläsestufe während des Betriebs einstellen**

 $\checkmark$  Heizgerät ist im Lüftungsbetrieb.

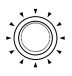

▶ Steuerungsknopf drücken, um von der Auswahl der Restlaufzeit zur Auswahl der Gebläsestufe zu gelangen.

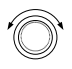

- <sup>X</sup> Steuerungsknopf drehen, um die Gebläsestufe auszuwählen.
- ▶ Steuerungsknopf innerhalb von 5 Sek. drücken um die Auswahl zu bestätigen.

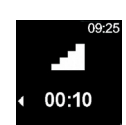

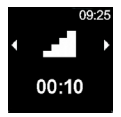

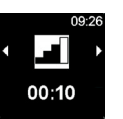

#### **4.4.5 Lüften ausschalten**

 $\checkmark$  Heizgerät ist im Lüftungsbetrieb

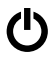

 $\blacktriangleright$  Sofortstarttaste drücken.

Display zeigt das Hauptmenü. Beleuchtung der Sofortstarttaste wechselt von blau auf weiß.

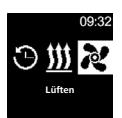

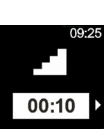

# <span id="page-21-0"></span>**4.5 Timer programmieren**

 $\overleftrightarrow{V}$  Diese Funktion ist nur beim Bedienelement MultiControl verfügbar.

Es können Vorwahlzeiten bis zu 7 Tage im Voraus programmiert werden. Das Heizgerät schaltet sich zu der programmierten Zeit automatisch ein. Es können bis zu 3 Vorwahlzeiten pro Tag und bis zu 21 Vorwahlzeiten insgesamt gespeichert werden.

Abhängig von der verwendeten MultiControl Variante und dem Anwendungsfall (z.B. Auto, LKW, Boot o.ä.), kann die Anzahl der aktiv zur Verfügung stehenden Timer variieren. Maximal sind 21 aktive Timer möglich.

## **4.5.1 Timer erstellen und aktivieren**

- $\checkmark$  Uhrzeit und aktueller Wochentag sind eingestellt.
- $\checkmark$  Heizgerät ist ausgeschaltet.
- $\checkmark$  Im Hauptmenü wurde das Symbol "Timer" ausgewählt.

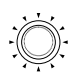

▶ Steuerungsknopf drücken.

"Timer hinzufügen" erscheint im Display (wenn noch kein Timer hinterlegt worden ist).

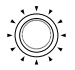

- ▶ Steuerungsknopf drücken, um einen neuen Timer hinzuzufügen.
- ▶ Steuerungsknopf drehen, um den "Wochentag" auszuwählen.
- ▶ Steuerungsknopf drücken, um die Auswahl zu bestätigen.

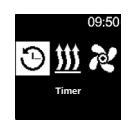

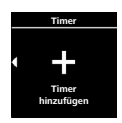

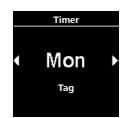

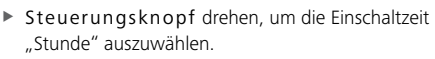

- ▶ Steuerungsknopf drücken, um die Auswahl zu bestätigen.
- ▶ Steuerungsknopf drehen, um die Einschaltzeit "Minute" auszuwählen.
- <sup>X</sup> Steuerungsknopf drücken, um die Auswahl zu bestätigen.
- ▶ Steuerungsknopf drehen, um die Abschaltzeit "Stunde" auszuwählen.
- ▶ Steuerungsknopf drücken, um die Auswahl zu bestätigen.
- <sup>X</sup> Steuerungsknopf drehen, um die Abschaltzeit "Minute" auszuwählen.
- ▶ Steuerungsknopf drücken, um die Auswahl zu bestätigen.

Entsprechend der gewünschten Betriebsmodi ("Heizen" oder "Lüften"), muss die gewünschte Temperatur (Betriebsart "Heizen") oder Gebläsestufe (Betriebsart "Lüften") eingestellt werden.

 $\checkmark$  Timer für die Betriebsart "Heizen" soll eingestellt werden.

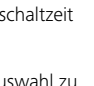

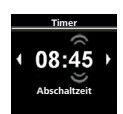

**Abschaltzeit** 

**Timer**

 $08:30$ 

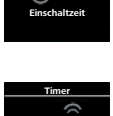

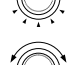

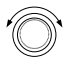

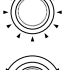

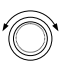

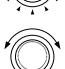

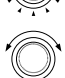

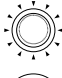

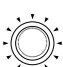

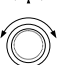

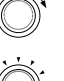

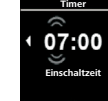

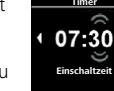

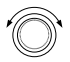

▶ Steuerungsknopf drehen, um den gewünschten Heizmodus auszuwählen.

Auswahlmöglichkeiten: Eco (Energiesparmodus), Normal (Komfortheizung), Boost (Schnellaufheizung)

- 
- ▶ Steuerungsknopf drücken, um die Auswahl zu bestätigen.
- 
- ▶ Steuerungsknopf drehen, um die gewünschte Temperatur auszuwählen.

Temperaturbereich: 5 - 35°C, 41 - 95°

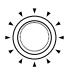

▶ Steuerungsknopf drücken, um die Auswahl zu bestätigen.

Der programmierte Timer wird gespeichert und im Display angezeigt.

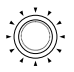

▶ Steuerungsknopf drücken, um den programmierten Timer zu aktivieren.

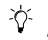

"Aktivieren" erscheint im Display. **Aktivieren** 

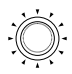

▶ Steuerungsknopf drücken, um die Aktivierung zu bestätigen.

Die Nummerierung der Timer wird nach Programmierreihenfolge festgelegt. Eine aktivierte Vorwahlzeit ist durch einen weißen Balken gekennzeichnet. Im Hauptmenü erscheint ein "T" Symbol. Die Sofortstarttaste blinkt grün, wenn ein Timer mit Heizen aktiv, aber das Display abgeschaltet ist.

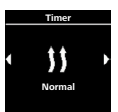

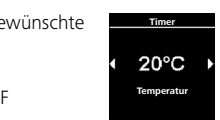

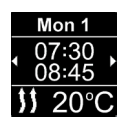

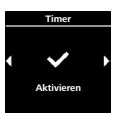

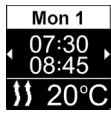

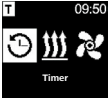

 $\checkmark$  Timer für die Betriebsart "Lüften" soll eingestellt werden.

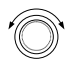

▶ Steuerungsknopf drehen, um den gewünschten Modus "Lüften" auszuwählen.

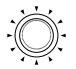

- ▶ Steuerungsknopf drücken, um die Auswahl zu bestätigen.
- 
- ▶ Steuerungsknopf drehen, um die gewünschte Gebläsestufe auszuwählen.

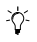

Auswahlmöglichkeiten: Gebläsestufe 1 -4

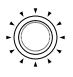

▶ Steuerungsknopf drücken, um die Auswahl zu bestätigen.

Der programmierte Timer wird gespeichert und im Display angezeigt.

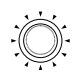

▶ Steuerungsknopf drücken, um den programmierten Timer zu aktivieren

 $\hat{V}$  "Aktivieren" erscheint im Display.

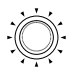

<sup>X</sup> Steuerungsknopf drücken, um die Aktivierung zu bestätigen.

Eine aktivierte Vorwahlzeit ist durch einen weißen Balken gekennzeichnet. Im Hauptmenü erscheint ein "T" Symbol.

Die Sofortstarttaste blinkt blau, wenn ein Timer mit Lüften aktiv, aber das Display abgeschaltet ist.

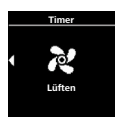

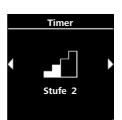

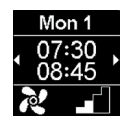

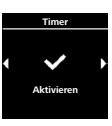

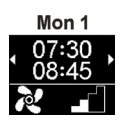

#### <span id="page-25-0"></span>**4.5.2 Programmierten Timer deaktivieren, bearbeiten und löschen**

 $\checkmark$  Im Hauptmenü wurde das Symbol "Timer" ausgewählt.

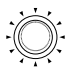

▶ Steuerungsknopf drücken.

Die gespeicherten Timer erscheinen im Display. Timer sind je nach Tag/Zeit chronologisch geordnet. Der nächste aktive Timer wird als erstes angezeigt.

- ▶ Steuerungsknopf drehen, um den gewünschten Timer auszuwählen.
- $Mon<sub>1</sub>$

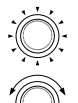

- ▶ Steuerungsknopf drücken, um die Auswahl zu bestätigen.
- ▶ Steuerungsknopf drehen, um eine der Optionen (aktivieren/deaktivieren, bearbeiten, löschen) auszuwählen. **Deaktivieren**

Alle programmierten Timer löschen

 $\checkmark$  Im Hauptmenü wurde das Symbol "Timer" ausgewählt.

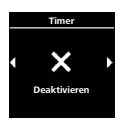

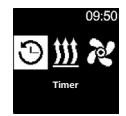

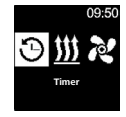

<span id="page-26-0"></span>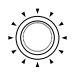

- ▶ Steuerungsknopf drücken.
- $\hat{C}$  Die gespeicherten Timer erscheinen im Display.

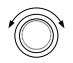

▶ Steuerungsknopf im Uhrzeigersinn drehen, bis das Symbol "Alle löschen" im Display angezeigt wird.

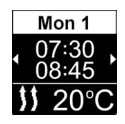

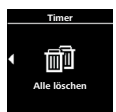

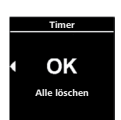

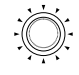

<sup>X</sup> Steuerungsknopf drücken, um die Auswahl zu bestätigen.

 $\overleftrightarrow{V}$  Im Display wird "OK" angezeigt.

▶ Steuerungsknopf drücken, um die Auswahl zu bestätigen.

Alle programmierten Timer wurden gelöscht. Im Display wird das Hauptmenü angezeigt.

# **4.6 Wasserheizgeräte**

# **4.7 Heizen einstellen**

#### **4.7.1 Heizgerät mit Sofortstarttaste einschalten**

Die Funktion "Sofortstart" ermöglicht das Heizen oder Lüften durch einfachen Knopfdruck. Die Betriebsdauer kann voreingestellt werden. Eine Anleitung und Beschreibung der Einstellungen finden Sie im Kapitel "Sofortstart einstellen".

 $\checkmark$  Sofortstarttaste ist auf Heizen programmiert.

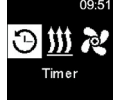

<span id="page-27-0"></span>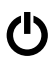

 $\blacktriangleright$  Sofortstarttaste drücken. šγ. Heizen wird gestartet. Display zeigt das Heizsymbol sowie die voreingestellte Restlaufzeit.

Sofortstarttaste leuchtet grün.

# **4.7.2 Heizgerät über Menü Heizen einschalten**

 $\checkmark$  Im Hauptmenü wurde das Heizsymbol ausgewählt.

▶ Steuerungsknopf drücken.

 $\overleftrightarrow{Q}$  Betriebsdauer blinkt im Display.

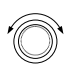

<sup>X</sup> Steuerungsknopf drehen, um die Betriebsdauer "Stunde" auszuwählen.

X<sup>X</sup> Wenn Sie den Steuerungsknopf im Uhrzeigersinn drehen, können Sie die maximale Betriebsdauer auswählen und aktivieren.

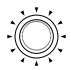

▶ Steuerungsknopf drücken, um die Auswahl zu bestätigen.

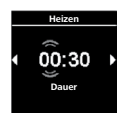

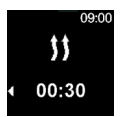

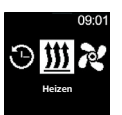

<span id="page-28-0"></span>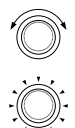

- <sup>X</sup> Steuerungsknopf drehen, um die Betriebsdauer "Minuten" auszuwählen.
- ▶ Steuerungsknopf drücken, um die Auswahl zu bestätigen.

冷 Heizen wird gestartet.

Display zeigt das Heizsymbol sowie die voreingestellte Restlaufzeit.

Sofortstarttaste leuchtet grün.

## **4.7.3 Restlaufzeit während des Betriebs anpassen**

 $\checkmark$  Heizgerät ist im Heizbetrieb.

춘 Die Restlaufzeit kann während des Betriebs nur reduziert werden. Ab einer Mindestlaufzeit von 10 Minuten kann keine Änderung mehr vorgenommen werden. Erhöhung ist nur nach vorherigem Abschalten und Wiedereinschalten möglich.

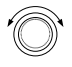

▶ Steuerungsknopf drehen, um die gewünschte Restlaufzeit anzupassen.

Durch Drehen des Steuerungsknopfs gegen den Uhrzeigersinn, kann die Restlaufzeit verkürzt werden.

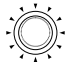

▶ Steuerungsknopf innerhalb von 5 Sek. drücken, um die Auswahl zu bestätigen.

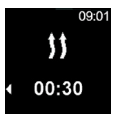

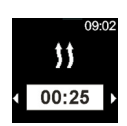

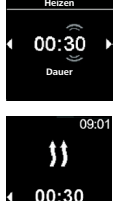

### <span id="page-29-0"></span>**4.7.4 Heizen ausschalten**

 $\checkmark$  Heizgerät ist im Heizbetrieb

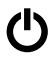

 $\blacktriangleright$  Sofortstarttaste drücken.

 $\overleftrightarrow{V}$  Display zeigt das Hauptmenü.

Beleuchtung der Sofortstarttaste wechselt von grün auf weiß.

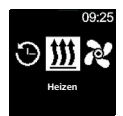

#### **4.8 Lüften einstellen**

## **4.8.1 Lüften mit Sofortstarttaste einschalten**

Die Funktion "Sofortstart" ermöglicht das Heizen oder Lüften durch einfachen Knopfdruck. Die Betriebsdauer kann voreingestellt werden. Eine Anleitung und Beschreibung der Einstellungen finden Sie im Kapitel "Sofortstart einstellen".

 $\checkmark$  Sofortstarttaste ist auf Lüften programmiert.

 $\blacktriangleright$  Sofortstarttaste drücken.

 $\overleftrightarrow{V}$  Lüften wird gestartet.

Lüftersymbol erscheint im Display und die Restlaufzeit wird angezeigt.

Sofortstarttaste leuchtet blau.

#### **4.8.2 Gebläse über Menü Lüften einschalten**

 $\checkmark$  Im Hauptmenü wurde das Symbol "Lüften" ausgewählt.

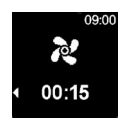

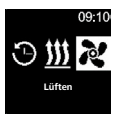

<span id="page-30-0"></span>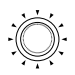

▶ Steuerungsknopf drücken.  $\overleftrightarrow{V}$  Betriebsdauer blinkt im Display.

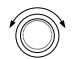

▶ Steuerungsknopf drehen, um die Betriebsdauer "Stunde" auszuwählen.

 $\mathcal{N}$  Wenn Sie den Steuerungsknopf im Uhrzeigersinn drehen, können Sie die maximale Betriebsdauer auswählen und aktivieren.

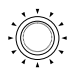

- ▶ Steuerungsknopf drücken, um die Auswahl zu bestätigen.
- <sup>X</sup> Steuerungsknopf drehen, um die Betriebsdauer "Minuten" auszuwählen.
- ▶ Steuerungsknopf drücken, um die Auswahl zu bestätigen.

Lüften wird gestartet. Lüftersymbol erscheint im Display und die Restlaufzeit wird angezeigt.

Sofortstarttaste leuchtet blau.

## **4.8.3 Restlaufzeit während des Betriebs anpassen**

 $\checkmark$  Heizgerät ist im Lüftungsbetrieb.

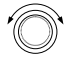

▶ Steuerungsknopf drehen, um die gewünschte Restlaufzeit anzupassen.

Durch Drehen des Steuerungsknopf gegen den Uhrzeigersinn kann die Restlaufzeit verkürzt werden. Ist eine längere Restlaufzeit erwünscht, so muss eine längere Betriebsdauer neu eingestellt werden.

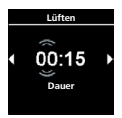

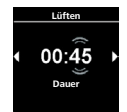

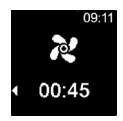

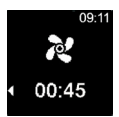

<span id="page-31-0"></span>▶ Steuerungsknopf innerhalb von 5 Sek. drücken, um die Auswahl zu bestätigen.

#### **4.8.4 Lüften ausschalten**

 $\checkmark$  Heizgerät ist im Lüftungsbetrieb.

▶ Sofortstarttaste drücken.  $\hat{V}$  Display zeigt das Hauptmenü. Beleuchtung der Sofortstarttaste wechselt von blau auf weiß.

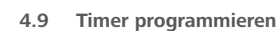

 $\hat{V}$  Diese Funktion ist nur beim Bedienelement MultiControl verfügbar.

Es können Vorwahlzeiten bis zu 7 Tage im Voraus programmiert werden. Das Heizgerät schaltet sich zu der programmierten Zeit automatisch ein. Es können bis zu 3 Vorwahlzeiten pro Tag und bis zu 21 Vorwahlzeiten insgesamt gespeichert werden.

Abhängig von der verwendeten MultiControl Variante und dem Anwendungsfall (z.B. Auto, LKW, Boot o.ä.), kann die Anzahl der aktiv zur Verfügung stehenden Timer variieren. Maximal sind 21 aktive Timer möglich.

#### **4.9.1 Timer erstellen und aktivieren**

 $\checkmark$  Uhrzeit und aktueller Wochentag sind eingestellt.

 $\checkmark$  Heizgerät ist ausgeschaltet.

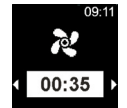

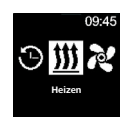

 $\checkmark$  Im Hauptmenü wurde das Symbol "Timer" ausgewählt.

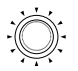

▶ Steuerungsknopf drücken.

소 "Timer hinzufügen" erscheint im Display (wenn noch kein Timer hinterlegt worden ist). Steuerungsknopf drücken, um neue Vorwahlzeit hinzuzufügen.

- ▶ Steuerungsknopf drücken, um einen neuen Timer hinzuzufügen.
- ▶ Steuerungsknopf drehen, um den "Wochentag" auszuwählen.
- ▶ Steuerungsknopf drücken, um die Auswahl zu bestätigen.
- <sup>X</sup> Steuerungsknopf drehen, um die Einschaltzeit "Stunde" auszuwählen.
- ▶ Steuerungsknopf drücken, um die Auswahl zu bestätigen.

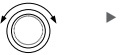

- <sup>X</sup> Steuerungsknopf drehen, um die Einschaltzeit "Minute" auszuwählen.
- ▶ Steuerungsknopf drücken, um die Auswahl zu bestätigen.

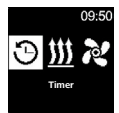

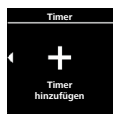

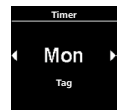

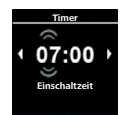

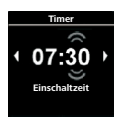

34

- ▶ Steuerungsknopf drehen, um die Abschaltzeit "Stunde" auszuwählen.
- ▶ Steuerungsknopf drücken, um die Auswahl zu bestätigen.
- <sup>X</sup> Steuerungsknopf drehen, um die Abschaltzeit "Minute" auszuwählen.
- <sup>X</sup> Steuerungsknopf drücken, um die Auswahl zu bestätigen.
- ▶ Steuerungsknopf drehen, um die gewünschte Betriebsart ("Heizen" oder "Lüften") auszuwählen.
- ▶ Steuerungsknopf drücken, um die Auswahl zu bestätigen.

Der programmierte Timer wird gespeichert und im Display angezeigt.

- ▶ Steuerungsknopf drücken, um den programmierten Timer zu aktivieren.
	- "Aktivieren" erscheint im Display. **Aktivieren**

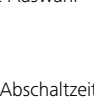

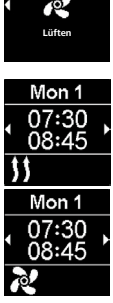

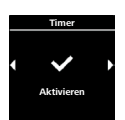

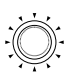

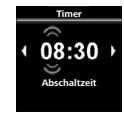

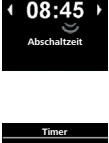

**Timer**

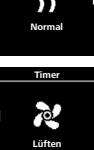

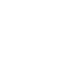

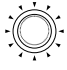

氺

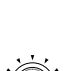

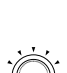

<span id="page-34-0"></span>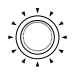

▶ Steuerungsknopf drücken, um die Auswahl zu bestätigen.

Die Nummerierung der Timer wird nach Programmierreihenfolge festgelegt. Eine aktivierte Vorwahlzeit ist durch einen weißen Balken gekennzeichnet.

Im Hauptmenü erscheint ein "T" Symbol. Die Sofortstarttaste blinkt grün, wenn ein Timer mit Heizen aktiv, aber das Display abgeschaltet ist.

Die Sofortstarttaste blinkt blau, wenn ein Timer mit Lüften aktiv, aber das Display abgeschaltet ist.

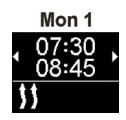

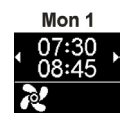

## **4.9.2 Programmierten Timer deaktivieren, bearbeiten und löschen**

 $\checkmark$  Im Hauptmenü wurde das Symbol "Timer" ausgewählt.

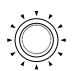

▶ Steuerungsknopf drücken.

Die gespeicherten Timer erscheinen im Display. Timer sind je nach Tag/Zeit chronologisch geordnet. Der nächste aktive Timer wird als erstes angezeigt.

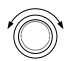

- ▶ Steuerungsknopf drehen, um den gewünschten Timer auszuwählen.
- ▶ Steuerungsknopf drücken, um die Auswahl zu bestätigen.

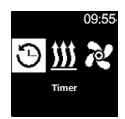

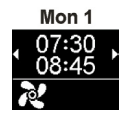

<span id="page-35-0"></span>▶ Steuerungsknopf drehen, um eine der Optionen (aktivieren/deaktivieren, bearbeiten, löschen) auszuwählen. **Deaktivieren** 

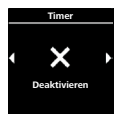

# **4.9.3 Alle programmierten Timer löschen**

 $\checkmark$  Im Hauptmenü wurde das Symbol "Timer" ausgewählt.

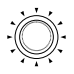

- ▶ Steuerungsknopf drücken.
- $\hat{V}$  Die gespeicherten Timer erscheinen im Display.
- ▶ Steuerungsknopf im Uhrzeigersinn drehen, bis das Symbol "Alle löschen" im Display angezeigt wird.

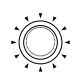

<sup>X</sup> Steuerungsknopf drücken, um die Auswahl zu bestätigen.

Im Display wird "OK" angezeigt.

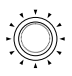

<sup>X</sup> Steuerungsknopf drücken, um die Auswahl zu bestätigen.

亭 Alle programmierten Timer wurden gelöscht. Im Display wird das Hauptmenü angezeigt.

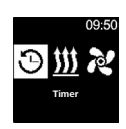

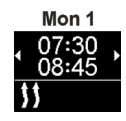

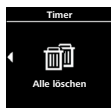

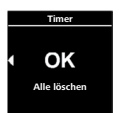

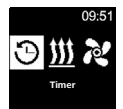

# <span id="page-36-0"></span>**4.10Allgemeine Einstellungen**

# **4.11 Sofortstart einstellen Luftheizgeräte**

## **4.11.1 Heizen einstellen**

 $\checkmark$  Im Hauptmenü wurde das Symbol "Einstellungen" ausgewählt

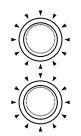

- ▶ Steuerungsknopf drücken.
- ▶ Steuerungsknopf drücken, um das Untermenü "Sofortstart" auszuwählen.

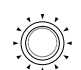

- Heizmodus erscheint im Display.
- <sup>X</sup> Steuerungsknopf drücken, um die Auswahl zu bestätigen.

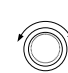

▶ Steuerungsknopf drehen, um den gewünschten Heizmodus\* auszuwählen.

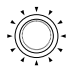

<sup>X</sup> Steuerungsknopf drücken, um die Auswahl zu bestätigen.

Die Heiztemperatur erscheint im Display.

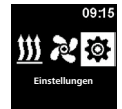

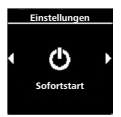

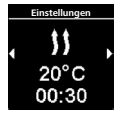

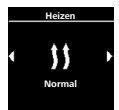

▶ Steuerungsknopf drehen, um die gewünschte Temperatur auszuwählen.

<span id="page-37-0"></span>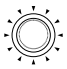

▶ Steuerungsknopf drücken, um die Auswahl zu bestätigen.

 $\hat{V}$  Betriebsdauer blinkt im Display.

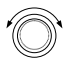

<sup>X</sup> Steuerungsknopf drehen, um die Betriebsdauer "Stunde" auszuwählen.

 $\overrightarrow{V}$  Wenn Sie den Steuerungsknopf im Uhrzeigersinn drehen, können Sie die maximale Betriebsdauer auswählen und aktivieren.

- <sup>X</sup> Steuerungsknopf drücken, um die Auswahl zu bestätigen.
- <sup>X</sup> Steuerungsknopf drehen, um die Betriebsdauer "Minute" auszuwählen.
- ▶ Steuerungsknopf drücken, um die Auswahl zu bestätigen.

Die Sofortstarttaste ist mit den getroffenen Einstellungen konfiguriert.

# **4.11.2 Lüften einstellen**

 $\checkmark$  Im Hauptmenü wurde das Symbol "Einstellungen" ausgewählt.

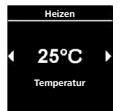

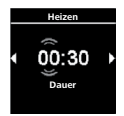

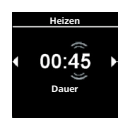

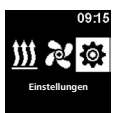

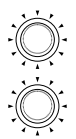

- ▶ Steuerungsknopf drücken.
- ▶ Steuerungsknopf drücken, um das Untermenü "Sofortstart" auszuwählen.

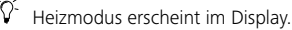

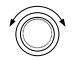

- ▶ Steuerungsknopf drehen, um den Lüftungsbetrieb auszuwählen.
- <sup>X</sup> Steuerungsknopf drücken, um die Auswahl zu bestätigen.

Ϋ́ Die vier Gebläsestufen erscheinen im Display.

- ▶ Steuerungsknopf drehen, um die gewünschte Gebläsestufe auszuwählen.
- ▶ Steuerungsknopf drücken, um die Auswahl zu bestätigen.

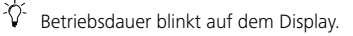

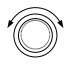

<sup>X</sup> Steuerungsknopf drehen, um die Betriebsdauer "Stunde" auszuwählen.

Wenn Sie den Steuerungsknopf im Uhrzeigersinn drehen, können Sie die maximale Betriebsdauer auswählen und aktivieren.

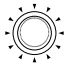

▶ Steuerungsknopf drücken, um die Auswahl zu bestätigen.

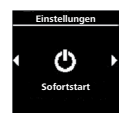

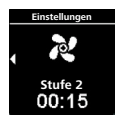

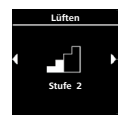

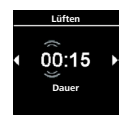

- <span id="page-39-0"></span><sup>X</sup> Steuerungsknopf drehen, um die Betriebsdauer "Minute" auszuwählen.
- ▶ Steuerungsknopf drücken, um die Auswahl zu bestätigen.

Die Sofortstarttaste ist mit den getroffenen Einstellungen konfiguriert.

# **4.12 Sofortstart einstellen Wasserheizgeräte**

- **4.12.1 Heizen einstellen**
- $\checkmark$  Im Hauptmenü wurde das Symbol "Einstellungen" ausgewählt.
	- ▶ Steuerungsknopf drücken.
		- ▶ Steuerungsknopf drücken, um das Untermenü "Sofortstart" auszuwählen.

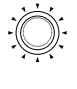

Heizmodus erscheint im Display.

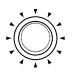

▶ Steuerungsknopf drücken, um die Auswahl zu bestätigen.

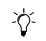

 $\overleftrightarrow{V}$  Betriebsdauer blinkt im Display.

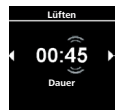

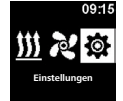

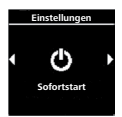

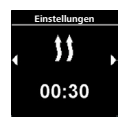

<span id="page-40-0"></span><sup>X</sup> Steuerungsknopf drehen, um die Betriebsdauer "Stunde" auszuwählen.

や Wenn Sie den Steuerungsknopf im Uhrzeigersinn drehen, können Sie die maximale Betriebsdauer auswählen und aktivieren.

- ▶ Steuerungsknopf drücken, um die Auswahl zu bestätigen.
- <sup>X</sup> Steuerungsknopf drehen, um die Betriebsdauer "Minute" auszuwählen.
- ▶ Steuerungsknopf drücken, um die Auswahl zu bestätigen.

Die Sofortstarttaste ist mit den getroffenen Einstellungen konfiguriert.

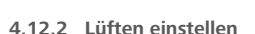

- $\hat{V}$  Die Funktion "Lüften" ist nicht bei allen Wasserheizgeräten verfügbar.
- $\checkmark$  Im Hauptmenü wurde das Symbol "Einstellungen" ausgewählt.
	- ▶ Steuerungsknopf drücken.
	- ▶ Steuerungsknopf drücken, um das Untermenü Sofortstart auszuwählen.

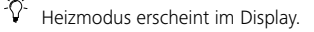

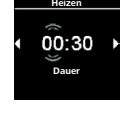

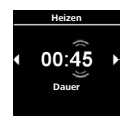

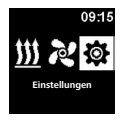

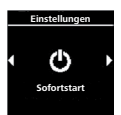

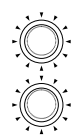

<span id="page-41-0"></span>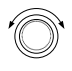

▶ Steuerungsknopf drehen, um den Lüftungsbetrieb auszuwählen.

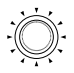

▶ Steuerungsknopf drücken, um die Auswahl zu bestätigen.

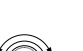

 $\overrightarrow{D}$  Die Betriebsdauer blinkt im Display.

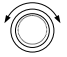

▶ Steuerungsknopf drehen, um die Betriebsdauer "Stunde" auszuwählen.

Wenn Sie den Steuerungsknopf im Uhrzeigersinn drehen, können Sie die maximale Betriebsdauer auswählen und aktivieren.

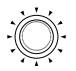

- ▶ Steuerungsknopf drücken, um die Auswahl zu bestätigen.
- <sup>X</sup> Steuerungsknopf drehen, um die Betriebsdauer "Minute" auszuwählen.
- ▶ Steuerungsknopf drücken, um die Auswahl zu bestätigen.

Die Sofortstarttaste ist mit den getroffenen Einstellungen konfiguriert.

# **4.13 Wochentag einstellen**

 $\checkmark$  Im Hauptmenü wurde das Symbol "Einstellungen" ausgewählt.

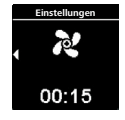

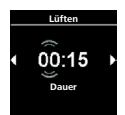

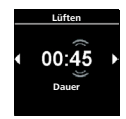

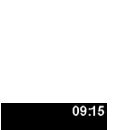

**Einstellungen** 

<span id="page-42-0"></span>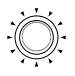

- ▶ Steuerungsknopf drücken.
	- Symbol "Sofortstart" wird im Display angezeigt.
- ▶ Steuerungsknopf drehen, um das gewünschte Symbol "Wochentag" auszuwählen.
- <sup>X</sup> Steuerungsknopf drücken, um die Auswahl zu bestätigen.
- ▶ Steuerungsknopf drehen, um den gewünschten "Wochentag" auszuwählen.
- ▶ Steuerungsknopf drücken, um die Auswahl zu bestätigen.

#### **4.14 Uhrzeit einstellen**

 $\checkmark$  Im Hauptmenü wurde das Symbol "Einstellungen" ausgewählt.

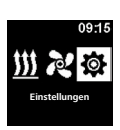

**Einstellungen**

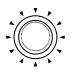

- ▶ Steuerungsknopf drücken.
	- Symbol "Sofortstart" wird im Display angezeigt.

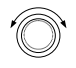

- ▶ Steuerungsknopf drehen, um das gewünschte Symbol "Zeit" auszuwählen.
- <sup>X</sup> Steuerungsknopf drücken, um die Auswahl zu bestätigen.

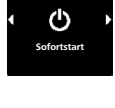

**Einstellungen**

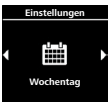

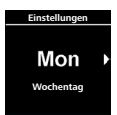

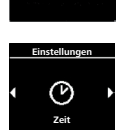

**Sofortstart** 

- <span id="page-43-0"></span>
- ▶ Steuerungsknopf drehen, um das gewünschte Zeitformat (12/24 Std.) auszuwählen.
- ▶ Steuerungsknopf drücken, um die Auswahl zu bestätigen.

 $\overleftrightarrow{V}$  Uhrzeit blinkt im Display.

- 
- "Stunde" auszuwählen. ▶ Steuerungsknopf drücken, um die Auswahl zu bestätigen.

<sup>X</sup> Steuerungsknopf drehen, um die Uhrzeit

- <sup>X</sup> Steuerungsknopf drehen, um die Uhrzeit "Minute" auszuwählen.
- ▶ Steuerungsknopf drücken, um die Auswahl zu bestätigen.

# **4.15 Sprache einstellen**

 $\checkmark$  Im Hauptmenü wurde das Symbol "Einstellungen" ausgewählt.

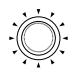

▶ Steuerungsknopf drücken.

Symbol "Sofortstart" wird im Display angezeigt.

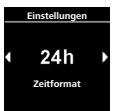

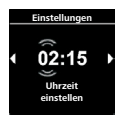

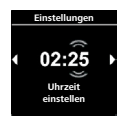

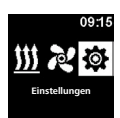

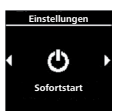

- <span id="page-44-0"></span>▶ Steuerungsknopf drehen, um das gewünschte Symbol "Sprache" auszuwählen.
- ▶ Steuerungsknopf drücken, um die Auswahl zu bestätigen.
- ▶ Steuerungsknopf drehen, um die gewünschte Sprache auszuwählen.
- ▶ Steuerungsknopf drücken, um die Auswahl zu bestätigen.

# **4.16 Temperatureinheit einstellen**

 $\checkmark$  Im Hauptmenü wurde das Symbol "Einstellungen" ausgewählt.

- Symbol "Sofortstart" wird im Display angezeigt.
	- ▶ Steuerungsknopf drehen, um das gewünschte Symbol "Temperatureinheit" auszuwählen.
	- <sup>X</sup> Steuerungsknopf drücken, um die Einheit auszuwählen.

Diese Einstellung wird ohne Bestätigung übernommen.

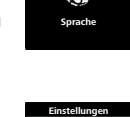

**Sprache**

**Deutsch**

**Einstellungen**

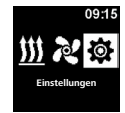

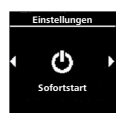

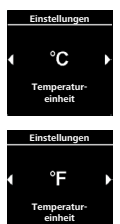

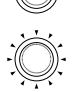

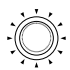

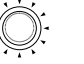

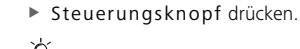

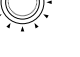

#### <span id="page-45-0"></span>**4.17 Helligkeit einstellen**

 $\checkmark$  Im Hauptmenü wurde das Symbol "Einstellungen" ausgewählt.

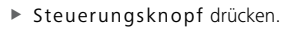

- Symbol "Sofortstart" wird im Display angezeigt.
- ▶ Steuerungsknopf drehen, um das gewünschte Symbol "Helligkeit" auszuwählen.
- <sup>X</sup> Steuerungsknopf drücken, um die Auswahl zu bestätigen.
- ▶ Steuerungsknopf drehen, um den gewünschten Wert auszuwählen.
- <sup>X</sup> Steuerungsknopf drücken, um die Auswahl zu bestätigen.

#### **4.18 Displayabschaltung einstellen**

- $\checkmark$  Im Hauptmenü wurde das Symbol "Einstellungen" ausgewählt.
	- ▶ Steuerungsknopf drücken.

Symbol "Sofortstart" wird im Display angezeigt.

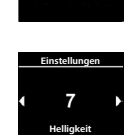

**Sofortstart** 

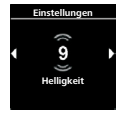

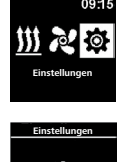

**Sofortstart** 

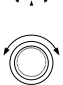

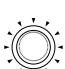

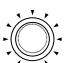

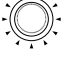

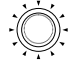

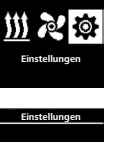

<span id="page-46-0"></span>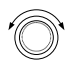

▶ Steuerungsknopf drehen, um das gewünschte Symbol "Bildschirm abschalten" auszuwählen.

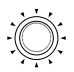

- ▶ Steuerungsknopf drücken, um die Auswahl zu bestätigen.
- ▶ Steuerungsknopf drehen, um die gewünschte Zeit oder "Auto" auszuwählen.
- ▶ Steuerungsknopf drücken, um die Auswahl zu bestätigen.

Wenn Sie die Option "Auto" wählen, wird das Display während des aktiven Heizen/Lüften nicht abgeschaltet. Ist kein Heizgerät aktiv, dann schaltet das Display bei der Einstellung "Auto" nach 10 Sekunden ab.

# **4.19 Tag-/Nachtbeleuchtung einstellen**

Bei der Displaybeleuchtung kann zwischen Tag- und Nacht- Beleuchtung ausgewählt werden. Wird die Option "Off" ausgewählt, so wird die allgemeine Helligkeitseinstellung ohne Unterscheidung von Tag/Nacht aktiviert.

 $\checkmark$  Im Hauptmenü wurde das Symbol "Einstellungen" ausgewählt.

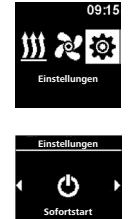

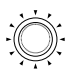

▶ Steuerungsknopf drücken.

Symbol "Sofortstart" wird im Display angezeigt.

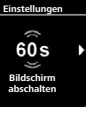

**Bildschirm abschalten**

60s

**Einstellungen**

▶ Steuerungsknopf drehen, um das gewünschte Symbol "Tag/Nacht" auszuwählen.

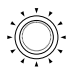

▶ Steuerungsknopf drücken, um die Auswahl zu bestätigen.

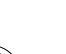

- Die Auswahl "Off" ist voreingestellt.
- ▶ Steuerungsknopf drehen, um die Werte für Tagesbeginn, Tagesende, Helligkeit Tag, Helligkeit Nacht einzustellen.

Im Display wird die voreingestellt Zeit für Tag angezeigt.

- - <sup>X</sup> Steuerungsknopf drücken, um die Auswahl zu bestätigen.

Im Display blinkt die Uhrzeit "Stunde" für Tagesbeginn.

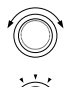

- ▶ Steuerungsknopf drehen, um den gewünschten Tagesbeginn "Stunde" auszuwählen.
- ▶ Steuerungsknopf drücken, um die Auswahl zu bestätigen.

Im Display blinkt die Uhrzeit "Minute" für Tagesbeginn.

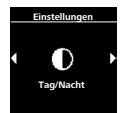

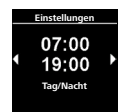

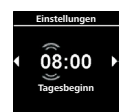

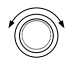

▶ Steuerungsknopf drehen, um den gewünschten Tagesbeginn "Minute" auszuwählen.

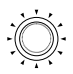

▶ Steuerungsknopf drücken, um die Auswahl zu bestätigen.

Im Display blinkt die Uhrzeit "Stunde" für Tagesende.

- ▶ Steuerungsknopf drehen, um das gewünschten Tagesende "Stunde" auszuwählen.
- <sup>X</sup> Steuerungsknopf drücken, um die Auswahl zu bestätigen.

Im Display blinkt die Uhrzeit "Minute" für Tagesende.

- ▶ Steuerungsknopf drehen, um das gewünschten Tagesende "Minute" auszuwählen.
- <sup>X</sup> Steuerungsknopf drücken, um die Auswahl zu bestätigen.

Im Display erscheint die Helligkeitsstufe "Tag".

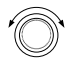

- ▶ Steuerungsknopf drehen, um die gewünschte Helligkeitsstufe "Tag" auszuwählen.
- <sup>X</sup> Steuerungsknopf drücken, um die Auswahl zu bestätigen.

Im Display erscheint die Helligkeitsstufe "Nacht".

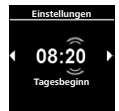

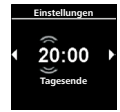

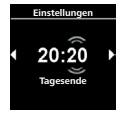

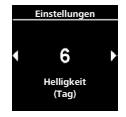

50

- <span id="page-49-0"></span>▶ Steuerungsknopf drehen, um die gewünschte Helligkeitsstufe "Nacht" auszuwählen.
- ▶ Steuerungsknopf drücken, um die Auswahl zu bestätigen.

Im Display erscheint das Symbol "Tag/Nacht". Die ausgewählten Werte wurden gespeichert. Tagund Nacht- Beleuchtung ist aktiviert.

# **4.20 Systeminformation abrufen**

In den Systeminformationen finden Sie Angaben zum Software- und Hardwarestand des Bedienelements sowie die Bezeichnung des angeschlossenen Heizgeräts.

 $\checkmark$  Im Hauptmenü wurde das Symbol "Einstellungen" ausgewählt.

▶ Steuerungsknopf drücken.

▶ Steuerungsknopf drehen, um das gewünschte Symbol "Systeminformation" auszuwählen.

Symbol "Sofortstart" wird im Display angezeigt.

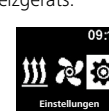

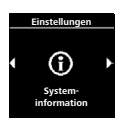

**Sofortstart** 

**Einstellungen**

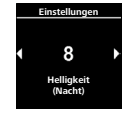

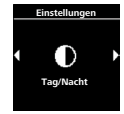

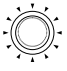

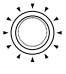

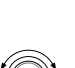

<span id="page-50-0"></span>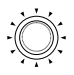

▶ Steuerungsknopf drücken, um die Auswahl zu bestätigen.

Im Display wird die Bezeichnung des Heizgeräts angezeigt.

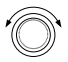

▶ Steuerungsknopf drehen, um zwischen der Bezeichnung des Heizgeräts und den Informationen zum Bedienelement (Name des Bedienelements, Software- und Hardwarestand) umzuschalten.

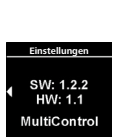

**Heizgerät** 

**Einstellungen**

## **4.21 Gespeicherte Fehlermeldung abrufen**

Sollte das Heizgerät sowie alle weiteren angeschlossenen Komponenten eine Fehlfunktion aufweisen, so werden diese Fehlermeldungen (Codes) gespeichert und hier angezeigt. Aktuelle Fehlermeldungen werden zusätzlich mit einem "!" gekennzeichnet.

Fehlermeldungen müssen bei ihrem Auftreten durch Drücken des Steuerungsknopfs bestätigt werden. Erst nach erfolgter Bestätigung wird das Hauptmenü wieder angezeigt.

 $\checkmark$  Im Hauptmenü wurde das Symbol "Einstellungen" ausgewählt.

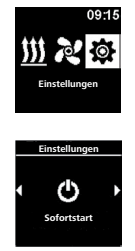

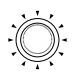

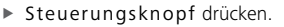

Symbol "Sofortstart" wird im Display angezeigt.

<span id="page-51-0"></span>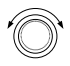

▶ Steuerungsknopf drehen, um das gewünschte Symbol "Fehlermeldung" auszuwählen.

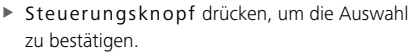

Im Display wird (werden) die Fehlermeldung(en) angezeigt. Sollte keine Fehlermeldung vorhanden sein, so wird "OK" im Display angezeigt. Bei mehreren Fehlermeldungen können durch Drehen des Steuerungsknopfs alle Meldungen aufgerufen werden.

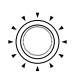

▶ Steuerungsknopf drücken, um in das Untermenü zurückzukehren.

# **Einstellungen** E 05 MultiControl

**Fehlermeldung** 

**Einstellungen**

#### **4.22 Reset durchführen**

Beim Reset werden alle Einstellungen auf Werkseinstellungen (Grundeinstellungen durch den Techniker) mit Ausnahme von Wochentag und Uhrzeit zurückgesetzt.

# **Achtung: Alle persönlichen Einstellungen werden zurückgesetzt. Dieser Vorgang lässt sich nicht rückgängig machen.**

 $\checkmark$  Im Hauptmenü wurde das Symbol "Einstellungen" ausgewählt

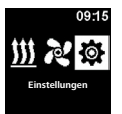

<span id="page-52-0"></span>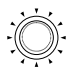

- ▶ Steuerungsknopf drücken.
	- Symbol "Sofortstart" wird im Display angezeigt.

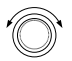

- ▶ Steuerungsknopf drehen, um das gewünschte Symbol "Reset" auszuwählen.
- <sup>X</sup> Steuerungsknopf drücken, um die Auswahl zu bestätigen.

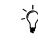

 $\overleftrightarrow{V}$  Im Display wird "OK" angezeigt.

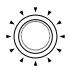

▶ Steuerungsknopf drücken, um die Auswahl zu bestätigen.

 $\overleftrightarrow{V}$  Neustart wird durchgeführt.

# **5 Reinigung**

▶ Zur Reinigung des Bedienelements verwenden Sie bitte ausschließlich ein weiches, flusenfreies Tuch. Es darf keine Feuchtigkeit in das Gehäuse eindringen. Keine Fensterreiniger, Haushaltsreiniger, Sprays, Lösungsmittel, alkoholhaltige Reiniger oder Scheuermittel für die Reinigung verwenden.

# **6 Fehlermeldung**

Fehlermeldung des Heizgeräts werden beginnend mit der Kennzeichnung "F" angezeigt und sind der jeweiligen Heizgerätebeschreibung zu entnehmen. Fehlermeldungen des Bedienelements werden mit einem "T" angezeigt. Weitere Informationen zu den Fehlermeldungen finden Sie im Kapitel "Fehlercodes".

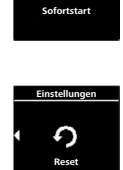

**Einstellungen**

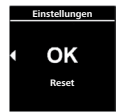

<span id="page-53-0"></span> $\checkmark$  Im Display wird eine Fehlermeldung angezeigt

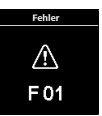

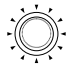

▶ Steuerungsknopf drücken, um die Fehlermeldung zu bestätigen.

 $\hat{V}$  Die Fehlermeldung wird im Fehlerspeicher abgelegt. Wird die Fehlermeldung nicht bestätigt, so wird diese bei jedem Neustart/Aufwecken aus dem Ruhezustand erneut angezeigt.

- **6.1 Fehlercodes**
- ▶ Wird eine Fehlermeldung im Display angezeigt, bitte den Service/Kundendienst kontaktieren.

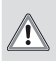

#### **ACHTUNG Wartung und Reparatur darf nur von geschultem Fachpersonal vorgenommen werden!**

### **Auszug Fehlermeldungen Bedienelement:**

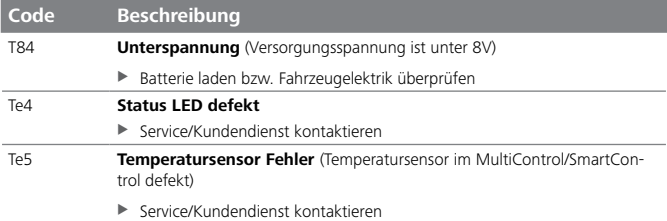

<span id="page-54-0"></span>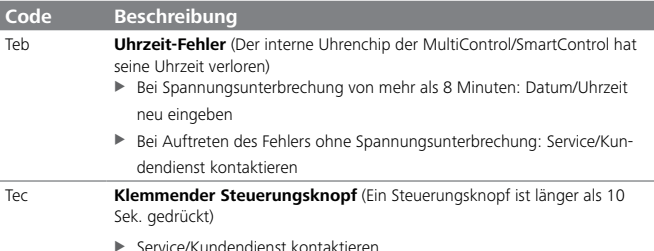

# **7 Entsorgung**

Das Bedienelement darf nicht mit dem Haushaltsmüll entsorgt werden.

▶ Bitte beachten Sie die regionalen Vorschriften zur Entsorgung elektronischer Produkte.

# **8 Service und Kundendienst**

Haben Sie technische Fragen oder ein Problem mit Ihrem Gerät? Länderspezifische Telefonnummern zu unseren Niederlassungen finden Sie unter www.webasto.com.

# **9 Technische Daten**

Betriebsspannungsbereich: 12 V bis 24 V Zulässige Umgebungstemperaturen:

- Betrieb:  $-40$  °C bis  $+75$  °C
- Lager:  $-40 °C$  bis +90 °C

Bei Temperaturen unter –20 °C ist die Display-Schutzfunktion aktiv. Das Display sowie die Hintergrundbeleuchtung wird ausgeschaltet und der Heizzustand wird nur über die Status-LED angezeigt. Das Heizgerät kann jedoch über die Sofortstarttaste uneingeschränkt ein- und ausgeschaltet werden.

Bei mehrsprachiger Ausführung ist Deutsch verbindlich.

Webasto Thermo & Comfort SE Postfach 1410 82199 Gilching Germany

Besucheradresse: Friedrichshafener Str. 9 82205 Gilching Germany

Nur innerhalb von Deutschland Tel: 0395 5592 229 E-mail: kundencenter@webasto.com

Die Telefonnummer des jeweiligen Landes entnehmen Sie bitte dem Webasto Servicestellen-Faltblatt oder der Webseite Ihrer jeweiligen Webasto Landesvertretung.

**www.webasto.com**